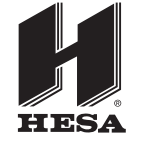

# **JA-82Y** *(cod. JA82Y)* **Modulo combinatore GSM/GPRS con modulo vocale e modulo JA-80Q**

## *Funzioni utente*

Il comunicatore GSM JA-82Y offre molte funzioni utili. Il suo scopo principale è **riferire eventi** direttamente **a voi** e **a un ARC** (**Centro Ricezione Allarmi**).

In aggiunta, il comunicatore vi consente **il controllo a distanza del sistema e la programmazione mediante telefono o internet e il controllo remoto degli elettrodomestici** nella casa (es. riscaldamento).

## *Un controllo a distanza può essere sicuro?*

Ci sono molteplici meccanismi di protezione che garantiscono la sicurezza del sistema:

#### **Usando un telefono:**

- **Il numero della carta SIM** del comunicatore **dà la protezione base.** Questo numero non è visibile esplicitamente in nessun posto del sistema, e si raccomanda di tenerlo riservato.
- Come secondo livello di protezione, è richiesto che ogni istruzione SMS contenga **un codice d'accesso valido** – **lo stesso come quello usato per operazioni di sistema dalla** tastiera. Questo codice è anche usato quando si richiede accesso al sistema mediante chiamata telefonica – per la così detta autorizzazione connessione.
- Il terzo livello può essere realizzato chiamando le istruzioni con i vostri propri testi. Si raccomanda di registrare questi testi e di conservarli in un luogo sicuro.

## *Come lavora il sistema*

Un allarme innescato è elaborato dal comunicatore come segue:

- Se abilitato, **riferisce agli ARC** (Centro Ricezione Allarmi) come prima cosa.
- **Rapporti SMS** sono spediti ai numeri telefonici pre-programmati nell'ordine in cui sono memorizzati.
- Come un tipo di **avviso acustico**, i numeri telefonici pre-programmati sono chiamati (di nuovo nell'ordine in cui sono memorizzati). Ogni numero è chiamato solo una volta, indipendentemente se la chiamata ha avuto risposta oppure no. La chiamata al numero telefonico successivo può essere interrotta premendo # sul vostro telefono cellulare. Così si cancellano le chiamate ai prossimi numeri e la vostra tastiera telefonica diventa tastiera simulazione allarme. In questo modo è possibile controllare il sistema a distanza come se si fosse vicini a esso.

**Se un allarme è cancellato da un utente (fornendo validi codice/carta) mentre questo sta venendo riferito, ogni SMS non spedito e ogni rapporto chiamata non realizzato vengono cancellati. Comunque, ARC continua a ricevere l'elenco completo di rapporti degli eventi nel sistema.**

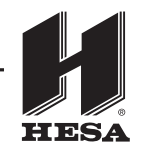

## *Controllo a distanza mediante telefono*

Ci sono due modi per controllare a distanza il sistema con telefono cellulare. Si possono spedire istruzioni SMS o istituire una connessione autorizzata (protetta mediante codice) al sistema. In questo caso il sistema è controllato mediante menu vocale. Premere 9 per modificare il telefono in tastiera simulazione allarme. La tastiera telefonica può essere usata allo stesso modo come la tastiera del sistema. Usando una linea telefonica fissa, si può operare il sistema solo componendo il numero del comunicatore e istituendo una connessione autorizzata.

Il modo di controllo remoto, sotto descritto, corrisponde ai settaggi predefiniti di fabbrica del comunicatore. La configurazione può essere modificate durante l'installazione. L'installatore deve spiegare chiaramente ogni modifica delle impostazioni originali.

### **1. Regole generali per controllo remoto con istruzioni SMS**

- In un singolo messaggio SMS può essere usata più di un'istruzione. Essa deve essere separata da una virgola.
- Le istruzioni SMS non sono sensibili alle maiuscole. Sono accettati solo caratteri standard inglesi (ASCII).
- Tutte le parole nel SMS istruzione (parametri) devono essere separate da uno spazio. In questo documento uno spazio in un'istruzione SMS sarà anche rimarcato da un carattere sottolineato '\_'.
- Istruzioni SMS possono anche essere spedite da un telefono cellulare o da un gateway GSM.
- Se è usato il carattere % , sarà ignorato tutto il testo precedente. Il simbolo %% termina il processo quando usato nel testo del SMS – cioè tutto il testo seguente sarà ignorato. Si raccomanda di utilizzare questo simbolo alla fine dell'istruzione se il provider spedisce alcuni testi addizionali dopo il vostro messaggio (pubblicità ecc...).
- **Attenzione: Se ogni testo addizionale non è separato dal testo istruzione SMS valido coi simboli % o %% , il messaggio SMS non sarà riconosciuto e l'istruzione non verrà eseguita.**
- L'esecuzione dell'istruzione è confermata da un SMS di risposta.
- I testi istruzione predefiniti possono essere personalizzati da un installatore o amministratore. Es. il commando PGX ON può essere cambiato in ACCENSIONE RISCALDAMENTO ecc...

### **2.** Attivazione (armamento) con SMS  $\boxtimes$  **xxxx** ATTIVATO

L'istruzione ATTIVATO vi permette di mettere il sistema in stato attivato (armato), completo o parziale. Se il sistema è già attivato, esso non cambierà il suo stato. Spedire un messaggio SMS contenente: **xxxx\_ATTIVATO**

dove: **xxxx** è un codice d'accesso valido (utente o master)

**\_** è un carattere spazio

*Esempio:* spedendo **4321 ATTIVATO** il sistema sarà attivato allo stesso modo come se il codice 4321 fosse stato inserito dalla tastiera di sistema.

*Note:*

- Come impostazione di fabbrica, l'attivazione (armamento) mediante un'istruzione ATTIVATO è confermata dal sistema con un SMS di risposta.
- Quando lo stato attuale del sistema non permette operazioni di sistema (es. quando in modo programmazione), sarete avvisati riguardo alla situazione con un SMS di risposta.
- In un sistema diviso, un'istruzione xxxx\_ATTIVATO avrà effetto solo sulla sezione cui appartiene il codice xxxx.

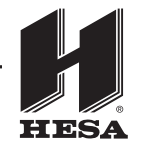

#### **3. Disattivazione (disarmamento) con SMS**  $\mathbb{R}$  xxxx DISATTIVATO

L'istruzione DISATTIVATO vi permette di disattivare (disarmare) il sistema completamente o parzialmente. Se il sistema è già disattivato, esso non cambierà il suo stato. Spedire un SMS contenente: **xxxx\_DISATTIVATO**

dove: **xxxx** è un codice d'accesso valido (utente o master) **\_** è un carattere spazio

*Esempio:* Spedendo **4321 DISATTIVATO** il sistema sarà disattivato allo stesso modo come se il codice 4321 fosse stato inserito dalla tastiera di sistema.

*Note:*

- Come impostazione di fabbrica, la disattivazione (disarmamento) mediante un'istruzione DISATTIVATO è confermata dal sistema con un SMS di risposta.
- Quando lo stato attuale del sistema non permette operazioni di sistema (es. quando in modo programmazione), sarete avvisati riguardo alla situazione con SMS di risposta.
- In un sistema diviso, un'istruzione xxxx\_DISATTIVATO avrà effetto solo sulla sezione cui appartiene il codice xxxx.

### **4. Stato interrogazione** *Stato* **interrogazione <b>***Mxxxx STATO*

L'istruzione STATO vi permette di ottenere informazioni sullo stato del sistema. Il comunicatore vi risponderà con un SMS che riporta l'attuale stato attivato/disattivato, forza segnale GSM, stato connessione GPRS e stato corretto/errato di trasmissione per ogni ARC coinvolto.

Spedire un messaggio SMS contenente: **xxxx\_STATO**

dove: **xxxx** è un codice accesso valido (utente o master) **\_** è un carattere spazio

*Esempio:* Se il sistema è attivato, un'istruzione SMS **4321 STATO** riceverà un messaggio SMS di risposta dal sistema che assomiglierà il seguente:

**Rapporto dal vostro allarme: Stato sistema: Attivato, GSM: 80%, GPRS OK, MS1 OK, MS2 OK, MS3 OK.**

dove GSM: 80% significa la forza segnale GSM, GPRS OK significa che la comunicazione mediante GPRS è stata istituita correttamente e MS1 OK, MS2 OK, MS3 OK significano che tutti i dati significativi sono stati trasmessi alle stazioni rilevamento MS1, MS2 e MS3.

#### **5. Interrogazione ultimo evento**  $\boxtimes$  **xxxx** MEMORIA

Ricevendo un'istruzione MEMORIA, il comunicatore risponderà riferendo gli ultimi 3 eventi registrati nella memoria della centralina.

Spedire un messaggio SMS contenente: **xxxx\_MEMORIA**

dove: **xxxx** è un codice d'accesso valido (utente o master) **\_** è un carattere spazio

3

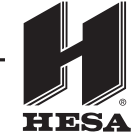

*Esempio:* Se è stato innescato un allarme, il comunicatore vi invierà un'istruzione SMS **4321 MEMORIA** che riporta:

**Rapporto dal vostro allarme: Ultimi eventi: Disattivazione, Codice master, Allarme cancellato dall'utente, Codice master, Ritardo allarme, 02: Dispositivo**

#### **6. Controllo elettrodomestici con SMS**

Si può spedire un'istruzione SMS per commutare on/off le uscite di comunicatore o centralina. Possono essere collegate fino a 2 utenze (dispositivo X e dispositivo Y – vedere la tabella corrispondente nel manuale utente centralina). Il comunicatore risponderà con un messaggio SMS per confermare l'applicazione dell'istruzione.

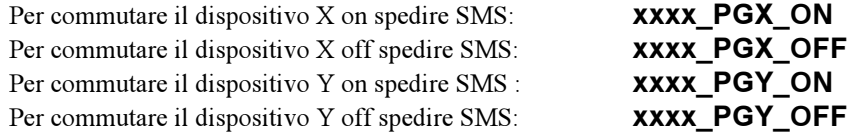

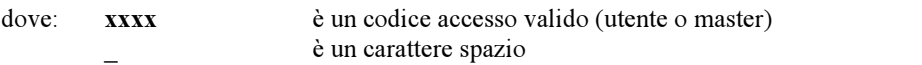

*Esempio:* Se il riscaldamento nella vostra casa è assegnato come dispositivo X, potete accendere il riscaldamento spedendo **xxxx PGX ON.**

#### **7. Interrogazione credito carta SIM** *Nexxx\_CREDITO*

Se il comunicatore utilizza una carta SIM prepagata, si può verificare il credito residuo. Spedire un messaggio SMS contenente: **xxxx\_CREDITO**

dove: **xxxx** è un codice accesso valido (utente o master) **\_** è un carattere spazio

*Esempio:* La richiesta **xxxx\_CREDITO** riceverà il seguente messaggio di risposta: Rapporto dal vostro allarme: Credito: Il credito residuo è 26.35€.

*Note:*

- **L'istruzione deve essere preconfigurata da un installatore in funzione dei requisiti provider GSM**
- **L'utente è responsabile che il credito residuo sia sufficiente!**
- **Il provider GSM può impostare un tempo limite oltre il quale cessa la validità del credito!**
- **Si possono trovare maggiori dettagli per questa funzione su manuale installazione del comunicatore.**

**Considerando i fattori sopra menzionati, non è raccomandato usare una carta SIM prepagata**

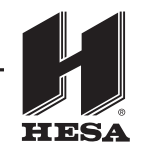

### **8. Controllo a distanza con tastiera telefono**

Se si vuole operare il sistema d'allarme mediante un telefono (mobile o fisso), eseguire quanto segue:

- Chiamare il numero GSM comunicatore.
- Il sistema vi risponderà in 15 secondi. Ascoltare l'introduzione del menu vocale, il sistema vi richiederà di digitare il vostro codice d'accesso.
- Sulla vostra tastiera telefonica digitate un codice d'accesso valido (utente, master o codice servizio). Ascoltate la risposta (stato attuale sistema) e le offerte del sistema per cambiare il suo stato.
- Si può premere 9 per aprire il modo simulazione tastiera; tornando indietro al modo menu vocale non è più possibile chiamare ancora.
- Da questo momento la tastiera telefonica lavorerà come la tastiera del sistema.
- Lo stato del sistema è segnalato in questi modi:
	- $\circ$  **1** beep = **attivato** (armato)
	- o **2** beep = **disattivato** (disarmato)
	- o **3** beep = **modo programmazione**
	- o **suono sirena** = **allarme**
	- o **messaggio vocale** durante un tipo di evento = allarme intruso, allarme tamper, guasto, ...
- Ogni cambiamento successivo nello stato di sistema è nuovamente indicato acusticamente. Per esempio, dopo la disattivazione del sistema, si sentiranno 2 beep. (vedere sopra)
- Si possono operare i dispositivi X o Y mediante tastiera telefonica nello stesso modo come dalla tastiera del sistema. Questo significa che **\*81**/**\*80** controllerà il **dispositivo X** e che **\*91**/**\*90** controllerà il **dispositivo Y.**
- Per terminare la connessione semplicemente riattaccate. La connessione termina automaticamente se non ci sono ingressi entro 60 secondi.

*Note:* L'accesso remoto da linea fissa è possibile solo con telefoni che utilizzano toni (DTMF).

#### **9. Controllo a distanza con chiamata**

Con alcune limitazioni, il comunicatore vi permette di utilizzare il sistema chiamandolo con squilli senza risposta. Questa operazione richiede che il vostro numero di telefono sia stato preautorizzato, immagazzinandolo nella memoria del comunicatore.

*Note:*

- L'operazione di chiamata senza risposta non è possibile da telefoni che hanno numeri nascosti.
- Se si controlla mediante chiamata senza risposta, senza i privilegi di accesso remoto, il sistema esegue i comandi e istituisce la connessione, è gratuito.
- Un telefono che è preautorizzato per controllo a distanza con chiamate senza risposta può anche essere usato per il normale controllo remoto – semplicemente lasciate squillare fino a che la centralina risponderà alla chiamata con menu vocale. Naturalmente una funzione preprogrammata sarà eseguita per prima.

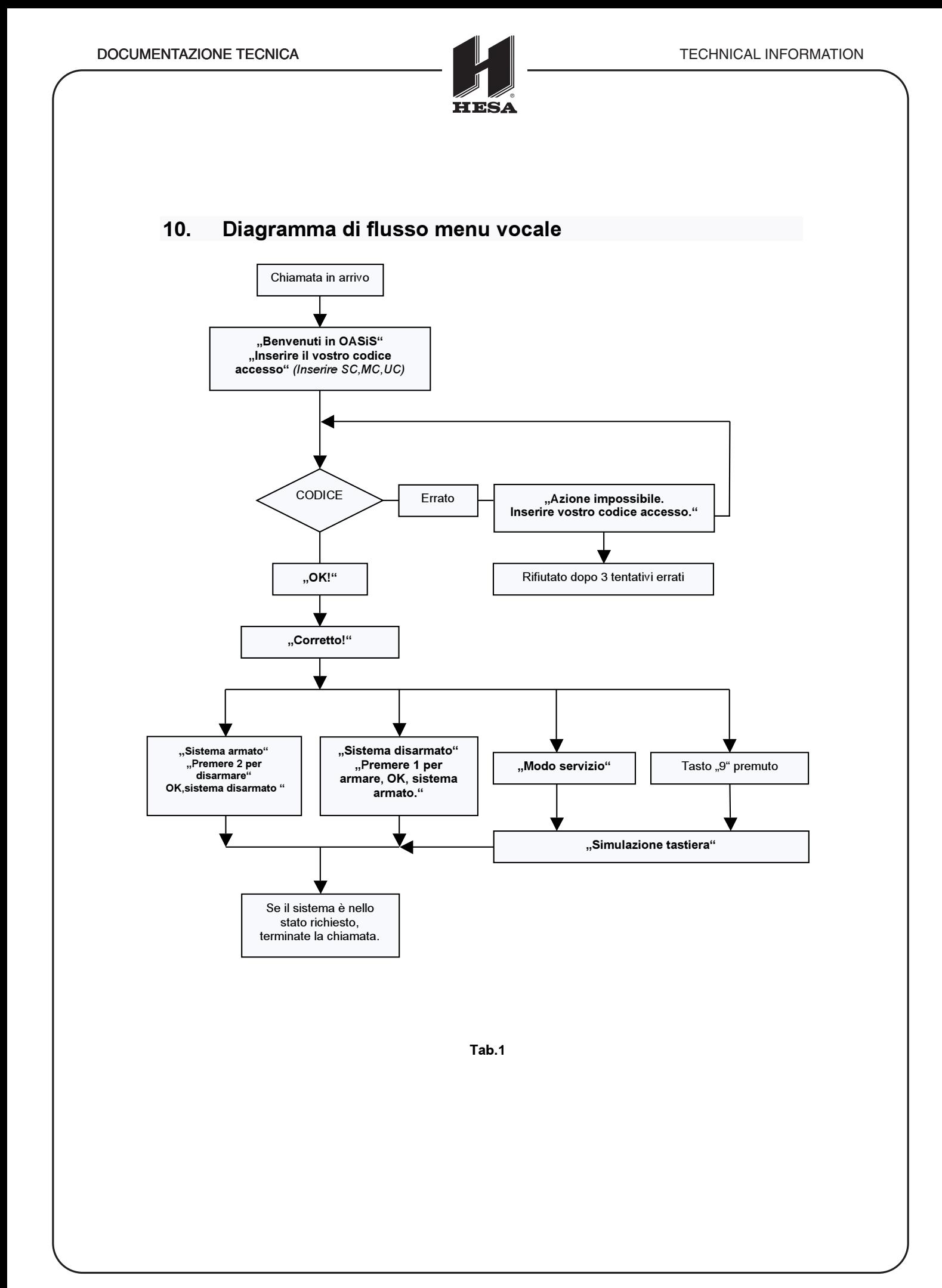

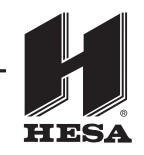

## *Programmazione in modo manutenzione*

**Programmare in modo manutenzione richiede che l'accesso sia abilitato da un tecnico di servizio. Altrimenti, non è possibile nessuna programmazione – ogni sequenza d'istruzione sarà rifiutata dal sistema e la tastiera suonerà quattro volte.**

La seguente descrizione è dedicata a un amministratore di sistema che conosce il codice master della centralina. Tutte le impostazioni possono essere eseguite digitando su una tastiera di sistema. Una sequenza non completa può essere cancellata premendo il tasto #. Una sequenza è immagazzinata nella memoria della centralina (o eseguita) solo dopo che è stata inserita completamente. Tutte le impostazioni sono applicabili solo se la centralina è in modo **manutenzione.** Per accedere in modo manutenzione prima siate sicuri che il sistema sia completamente disattivato. Poi inserite la seguente sequenza nella tastiera del sistema:

### **0 codice master (carta)** La tastiera mostrerà **Modo manutenzione.**

In modo manutenzione è possibile impostare parametri di trasmissione, misurare la forza del segnale GSM, abilitare/disabilitare l'accesso remoto, impostare l´inoltro dei messaggi in entrata, registrare messaggi vocali e così via. Più dettagli con descrizioni possono essere trovati nel manuale d'installazione.

**Parametri impostati erroneamente possono limitare o cancellare alcune delle funzioni (rapporti allarmi, guasti...). Dopo la modifica di ogni parametro verificare che il sistema funzioni correttamente.**

## *Accesso a distanza mediante internet*

Si può accedere a distanza al sistema mediante software Olink versione 2.0 e superiore, che consente la completa programmazione da un installatore e anche di operare il sistema da un utente finale. Il servizio GPRS (o in alternativa SMS) è usato per trasferire dati.

L'accesso remoto è fornito gratuitamente da Jablotron Allarmi (solo il trasferimento dati dall'area è a pagamento). Il tecnico installatore può impostare l'accesso a distanza secondo le impostazioni desiderate.

Accedere a distanza al comunicatore richiede che la sua **carta SIM sia abilitata per trasferimento dati GPRS**. Solo dopo ciò il dispositivo funziona correttamente.

E' possibile **operare il sistema** direttamente **usando una tastiera virtuale inserendo una sequenza programmata, Olink può aprire una linea di comando** dove le sequenze possono essere inserite allo stesso modo come da una tastiera di sistema. Premendo il bottone di conferma si spediscono le istruzioni mediante rete internet al comunicatore che le eseguirà. Ulteriori dettagli con le descrizioni si trovano nel manuale d'installazione.

La **lista degli eventi** può essere aperta in ogni stato della centralina, quindi non è necessario impostare nessun modo specifico nel panello di controllo (come disattivazione o cambio su Modo manutenzione). La lista registra 255 eventi.

Dichiarazione di conformità: La **Hesa S.p.A**, Via Triboniano, 25 - 20156 MILANO dichiara che l'apparecchiatura **JA-82Y** è conforme ai requisiti essenziali richiesti dalle normative comunitarie: **- R&TTE 1999/5/CEE** Sono stati applicati i seguenti documenti normativi: **ETSI EN 301 419-1, EN 301 511 v 9.0.2 ETSI EN 301 489-7, EN 55022, EN 50130-4 EN 60950-1**

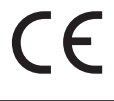

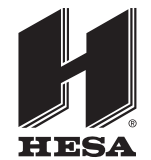

### **HESA** S.p.A.

Via Triboniano, 25 - 20156 Milano - Tel. 02.380361 - Fax. 02.38036701 *www.hesa.com • e-mail: hesa@hesa.com*

Filiali: Scandicci (FI) - Roma - Modugno (BA)